### **ELIJE TU CONFIGURACIÓN**

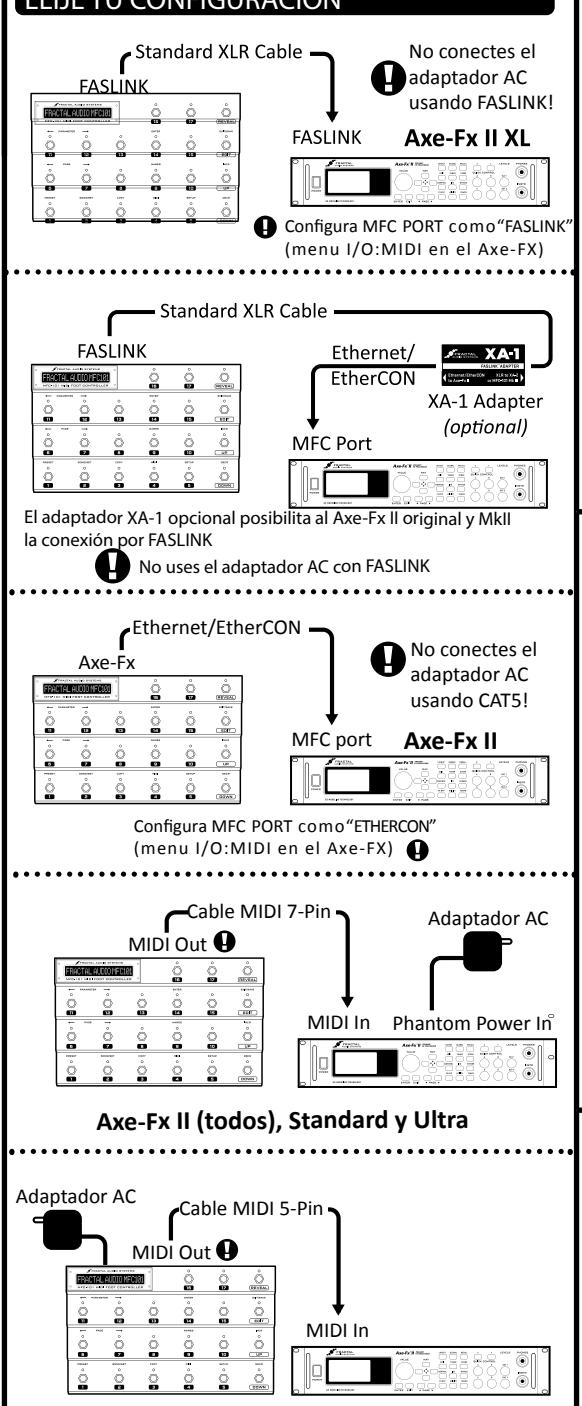

**Axe-Fx II (todos), Standard y Ultra**

#### MFC-101 MARK III GUÍA DE INICIO RÁPIDO

#### **AJUSTES BÁSICOS**

La MFC-101 es básicamente "conectar y listo" con cualquierAxe-Fx que disponga de un firmware posterior a Agos. 2010

Configura tu nueva MFC-101 como sigue:

**O** Pulsa **EDIT O** Pulsa MIDI/4

w Pulsa **UP** o **DOWN** para seleccionar el puerto: MIDI, EXPANSION (ETHERNET/CON) o FASLINK

 $\bullet$  Pulsa MIDI/4 y a continuación SETUP/5

**O** Pulsa UP o DOWN para seleccionar un MODO:

XL, II (para el Axe-Fx II original o Mark II), ULTRA, STD

**6** Pulsa EDIT para guardar y salir

Si estás usando un Axe-Fx II XL con FASLINK O EtherCON,

debes seleccionarlo en la página MIDI del menú I/O del Axe-Fx

## **ASIGNAR CONMUTADORES DE FX**

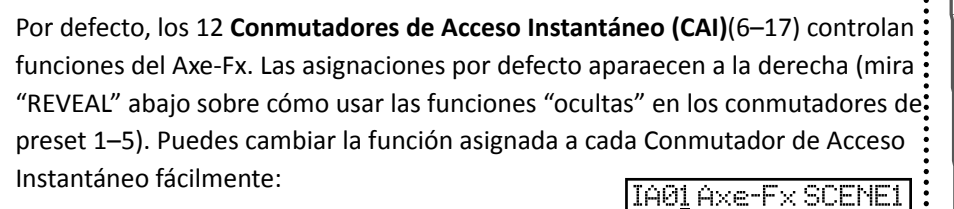

**0** Pulsa EDIT ∂ Pulsa MIDI/4 ❸ Pulsa PAGE→/7 (7x)

**<sup>○</sup>** Pulsa UP o DOWN para seleccionar el nº del CAI <sup>●</sup> Pulsa PARAMETER $\rightarrow$ /12

z Pulsa **UP** o **DOWN** para asignar al CAI seleccionado la función del Axe-Fx

**0** Pulsa EDIT para guardar y salir o pulsa  $\leftarrow$ PARAMETER/11 para volver a**0** 

Las asignaciones del CAI afectan a todos los banks/songs/sets/presets.Los CAI pueden configurarse para funciones MIDI genéricas

## **PEDALES Y CONMUTADORES EXTERNOS**

La MFC-101 permite conectar 4 pedales de expresión y cuatro conmutadores externos. Mira el capítulo 7 del manual de la MFC-101 para conectar y calibrar los pedales, capítulo 8 para los conmutadores.

• Pedal Exp. 1 por defecto = **Volumen Output 1 del Axe-Fx** 

• Pedal Exp. 2 por defecto = **External 1 del Axe-Fx** 

External 1 puede asignarse a cualquier parámetro en cualquier preset (como control de Wah o Whammy). Mira el manual de tu

Axe-Fx.

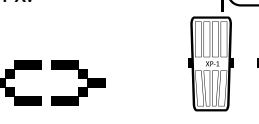

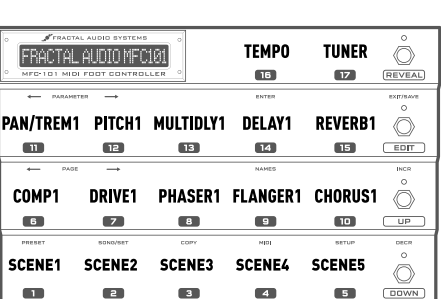

Cuando cargas un preset el **LED VERDE** sobre un CAI indica que el efecto está ACTIVO, **ROJO** indica que está en BYPASS; y **APAGADO** que el efecto no está presente en ese. Puedes cambiar el estado y guardar en el Axe-Fx para que el cambio permanezca.

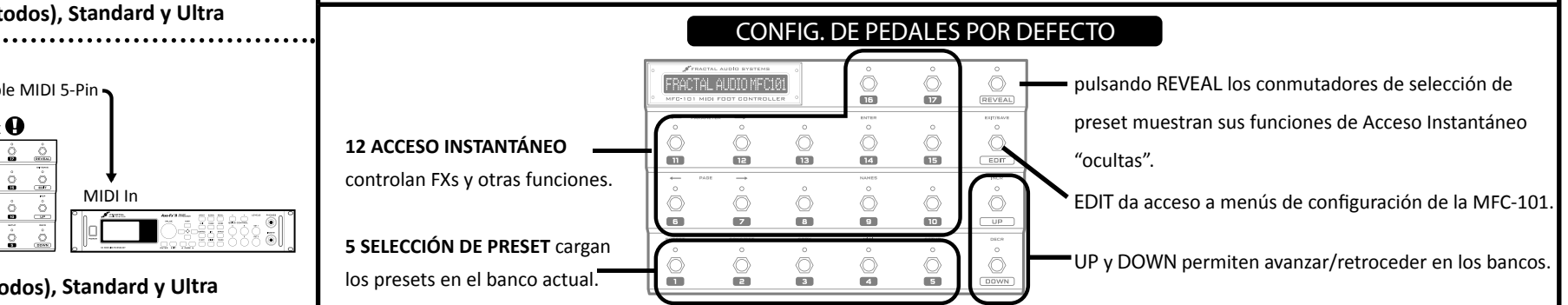

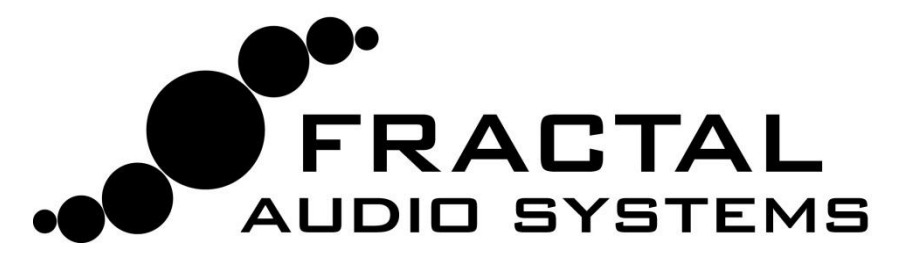

# **MFC-101 Electronic Owner's Manual**

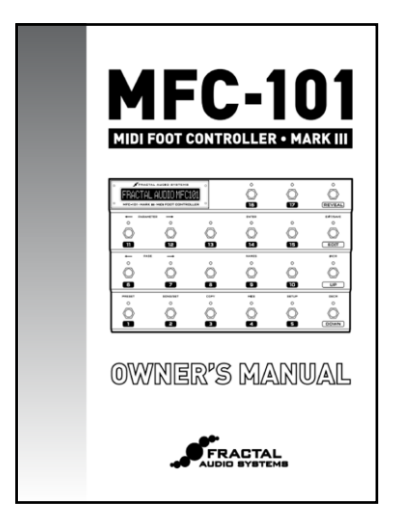

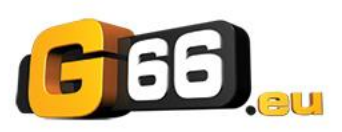

**www.G66.eu support@g66.eu**

**Fractal Audio actualiza y mejora la MFC-101 de manera constante y gratuita con nuevas versiones del firmware que puedes descargar e instalar en tu unidad utilizando Fractal-Bot – una aplicación de software gratuita que puedes obtener de nuestra página web.**

**Por causa de tales actualizaciones frecuentes, la copia en papel del manual se queda obsoleta rápidamente. En ese sentido puedes descargar el manual de usuario actualizado para tu MFC-101 de nuestra página web en http://www.g66.eu – haz click en el link denominado SUPPORT y guárda el archivo en tu ordenador o tablet. Si dispones de un iPad puedes utilizar la aplicación "Good Reader" para leer el manual en PDF con funciones mejoradas.**

**En caso de que necesites ayuda con tu nueva unidad, por favor, no dudes en contactar con Jochen en nuestro correo de atención al cliente (jochen@g66.eu)."**